## Teddy Bear Name Tags

## cubbies - tables desks - lockers

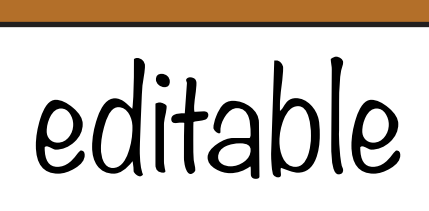

childcareland.com

## Teddy Bear Name Tags

How to edit: open your file in either adobe acrobat reader or adobe acrobat pro. Scroll to the bears with with the blue boxes and the words "name" on them.

**.....** 

Click on the name and highlight it with your mouse. Type in the name you would like to enter on the teddy bear. To further customize the text press command  $+$  e on a mac or control  $+e$  on a pc. This will bring up the font properties box where you can change the font style. The blue boxes will not print it's just to show where edits can be made.

I have also include teddy bears where you can just write the names in instead of typing them in. Print on cardstock paper ... cut out and laminate. The name tags are great for cubbies ... desks ... lockers ... tables ... and students to wear especially when they are trying to learn the other childrens' names.

childcareland.com

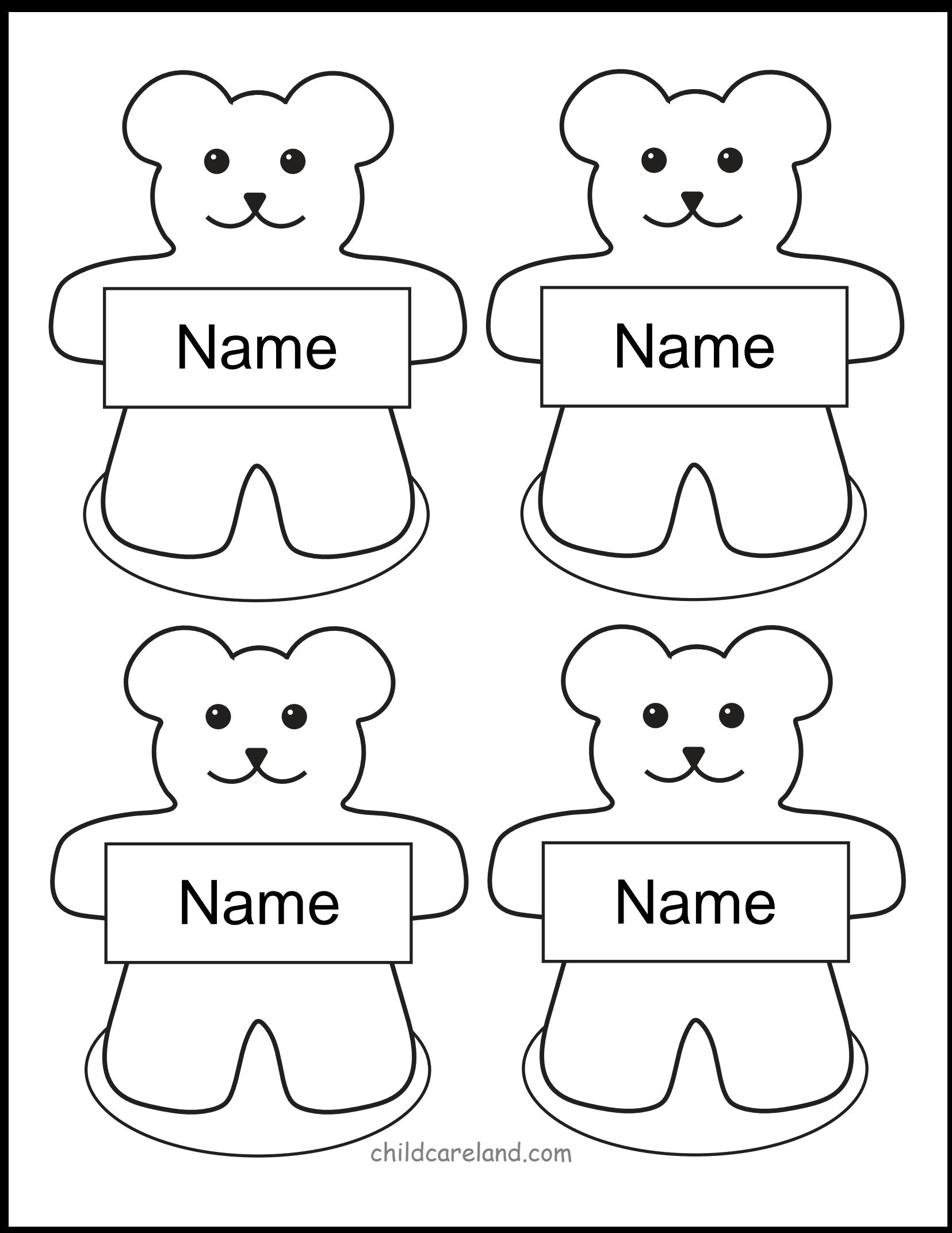

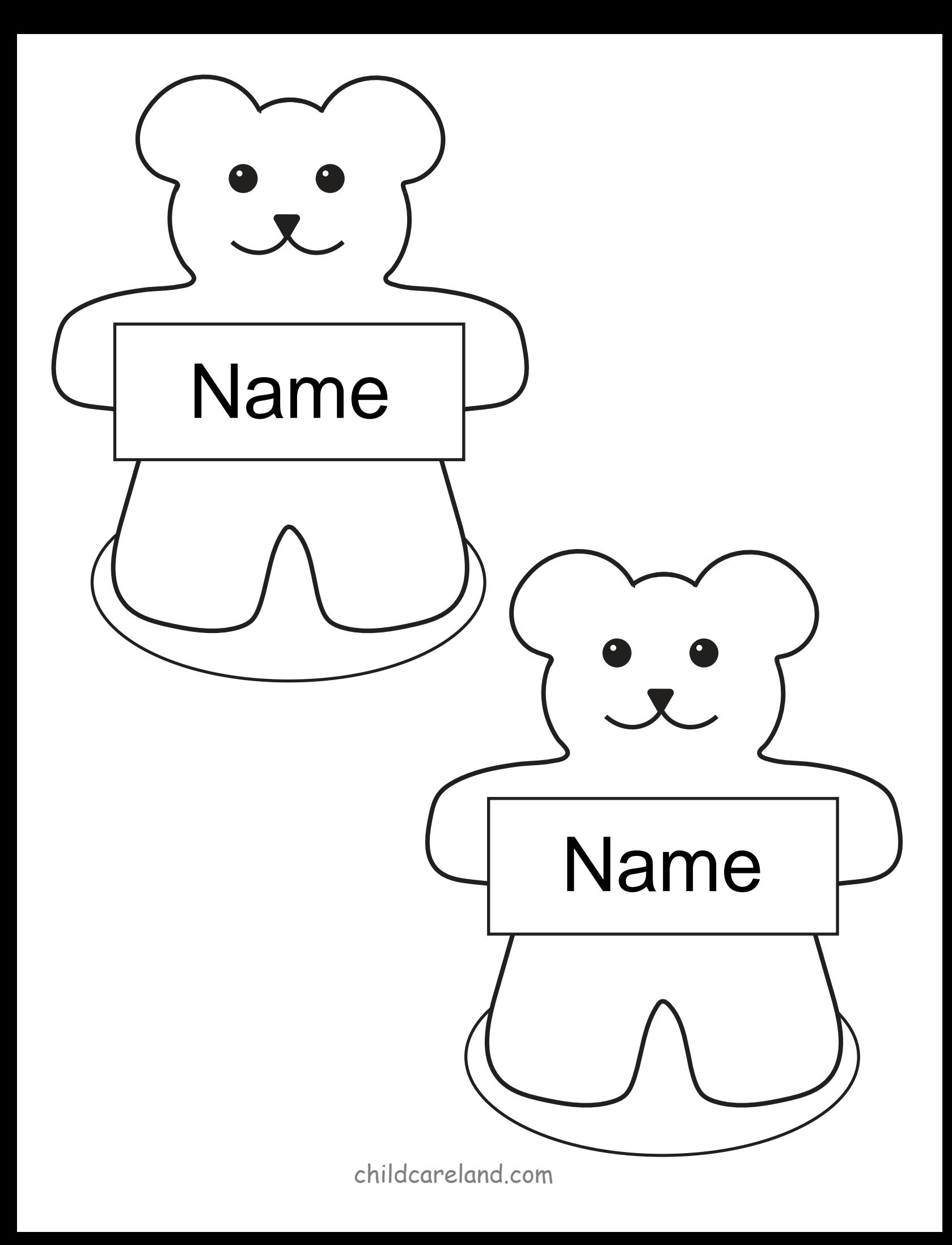

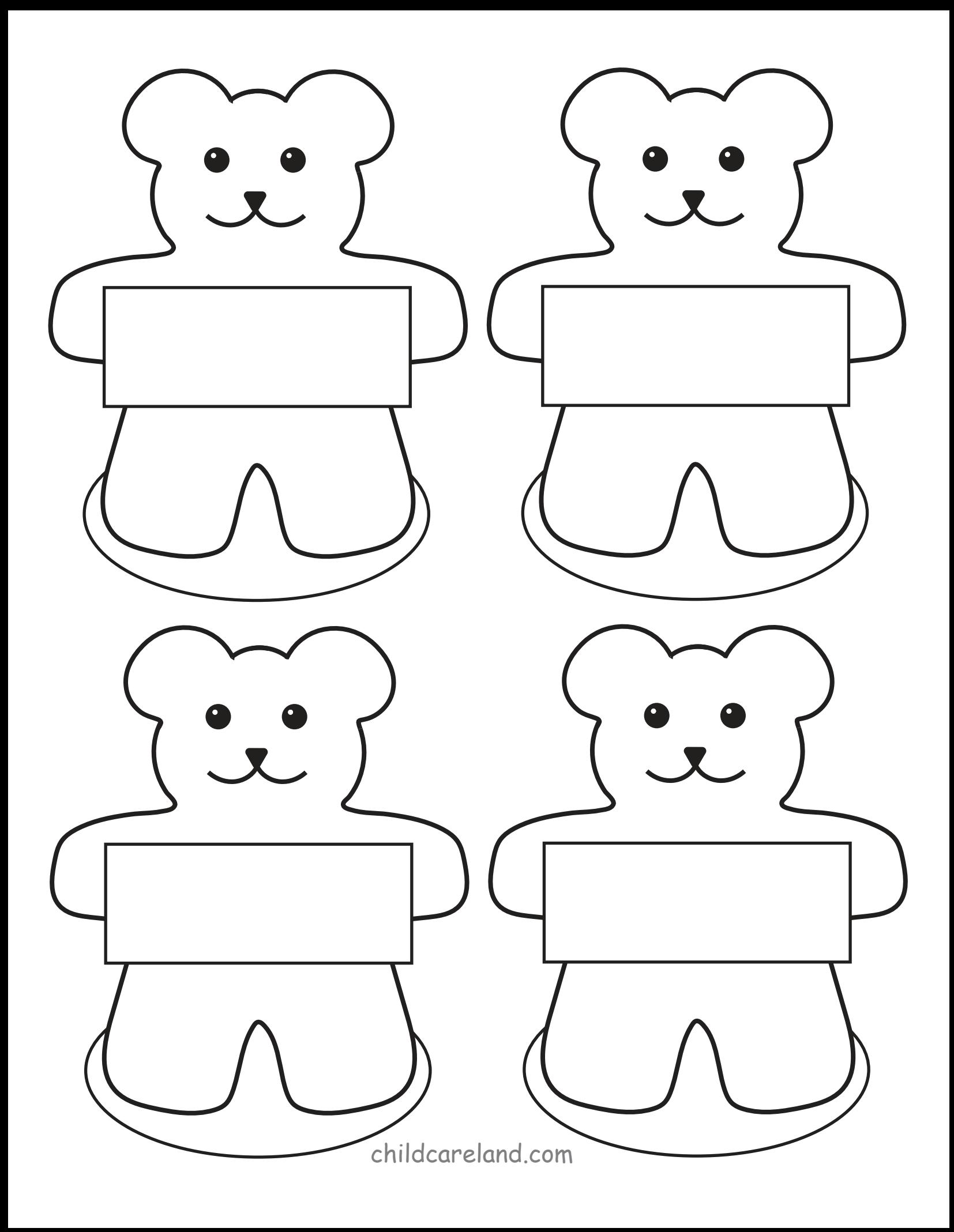

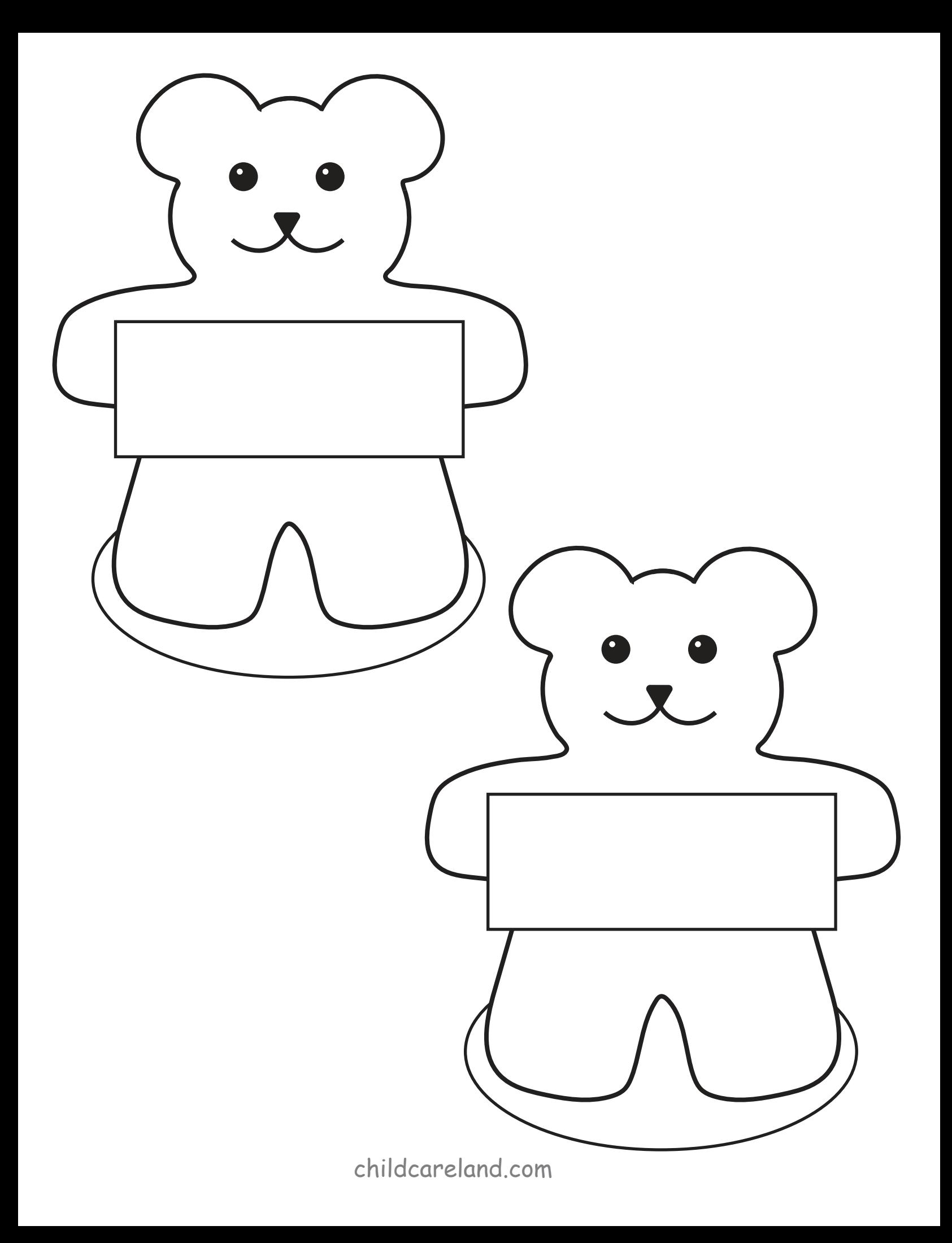

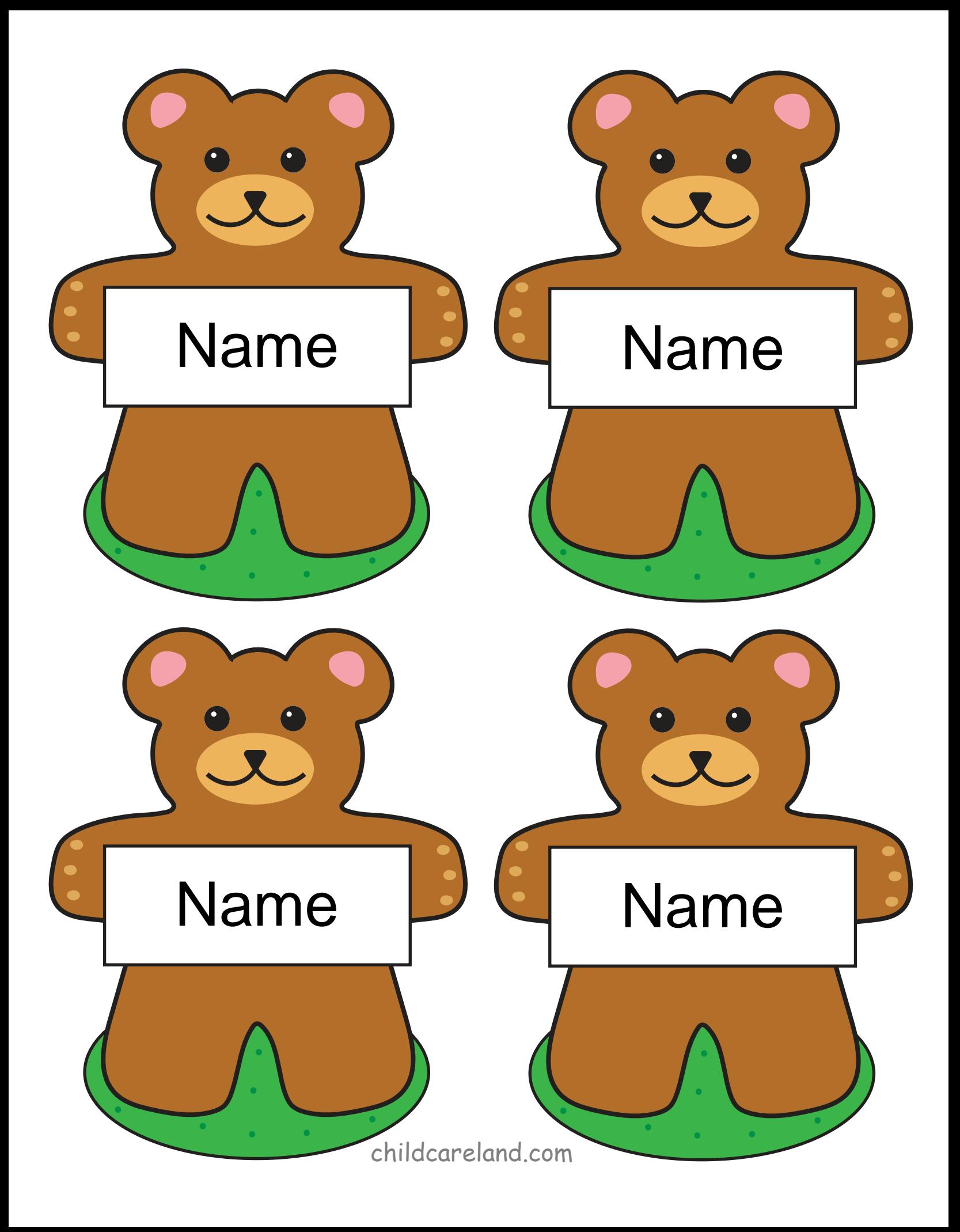

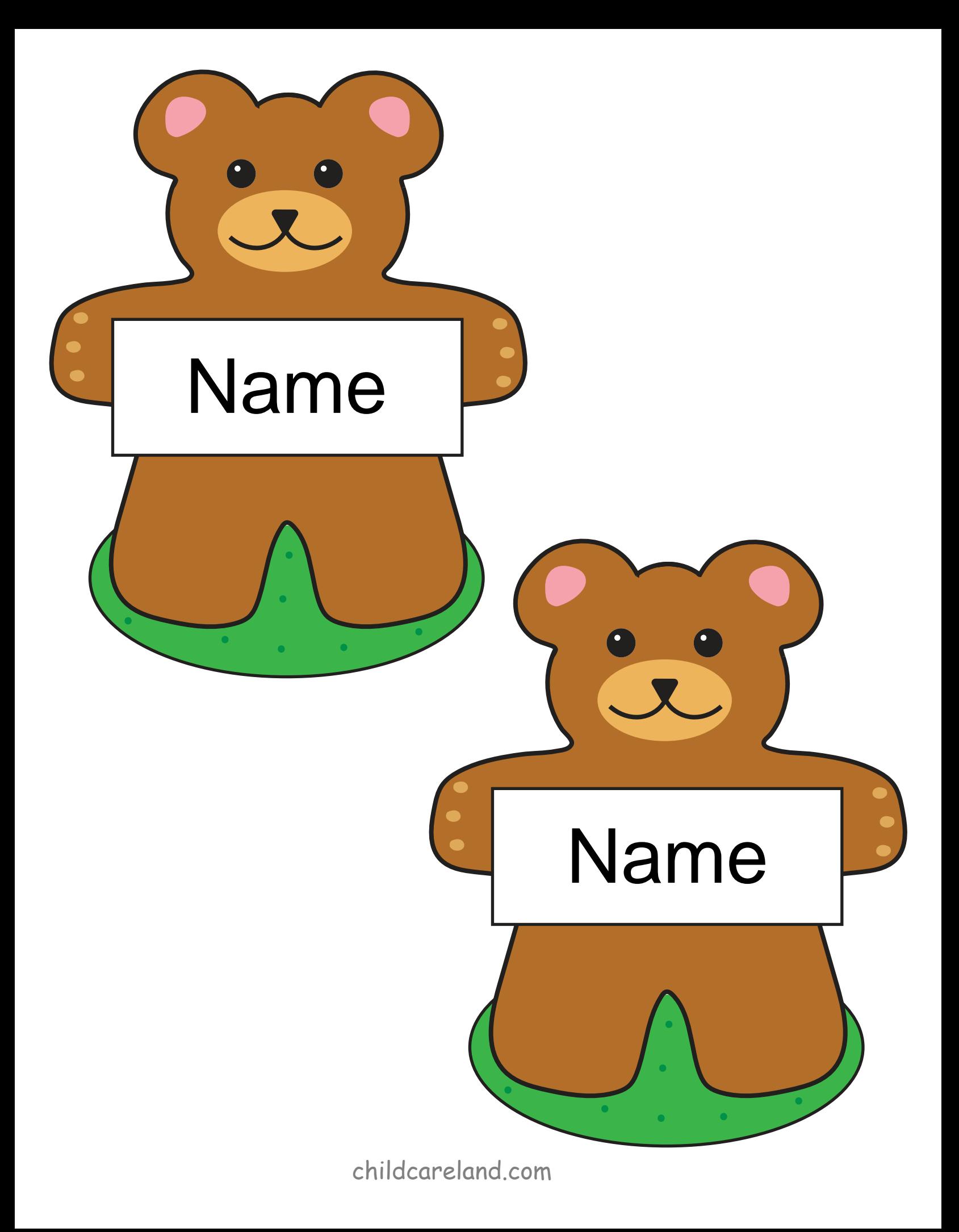

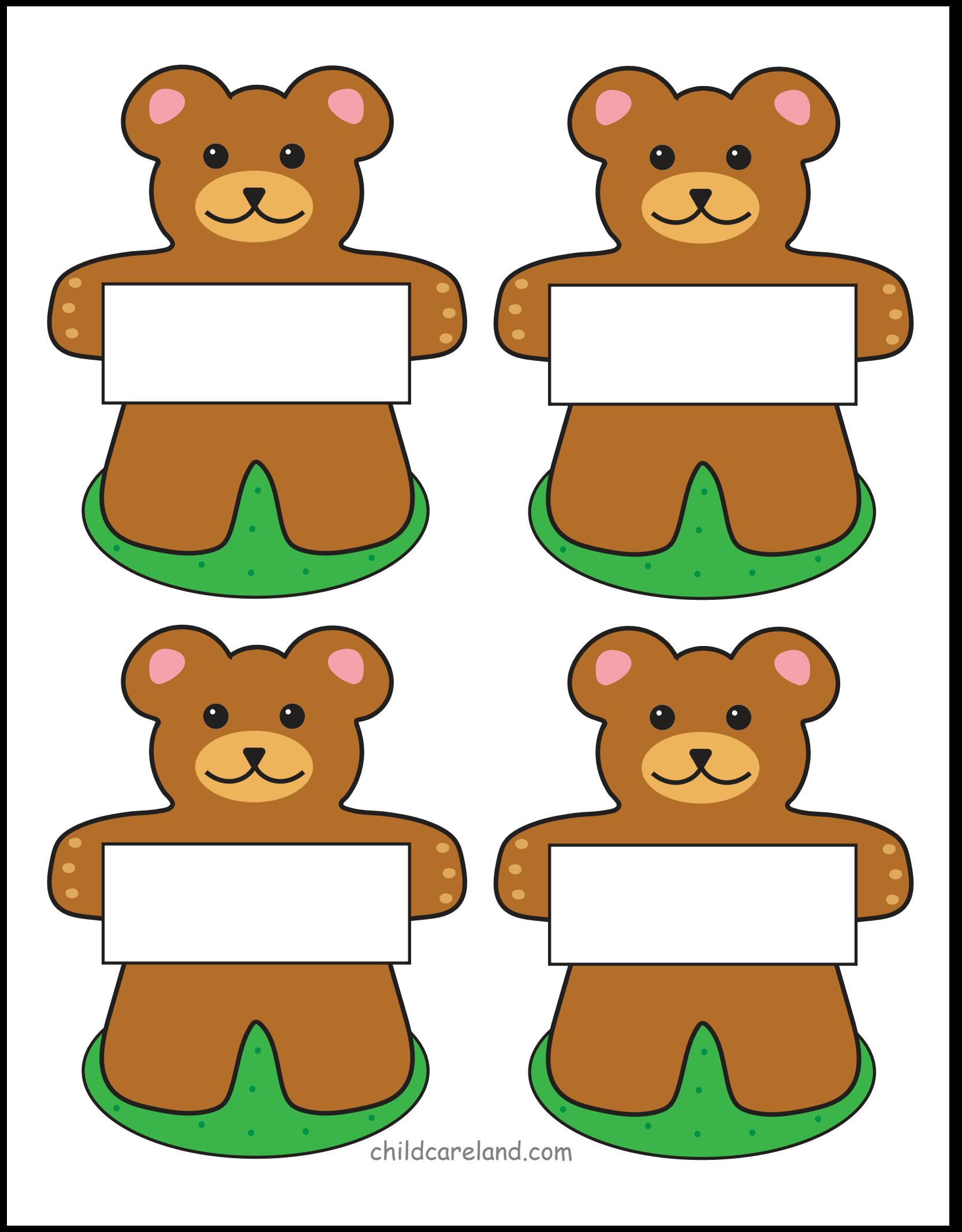

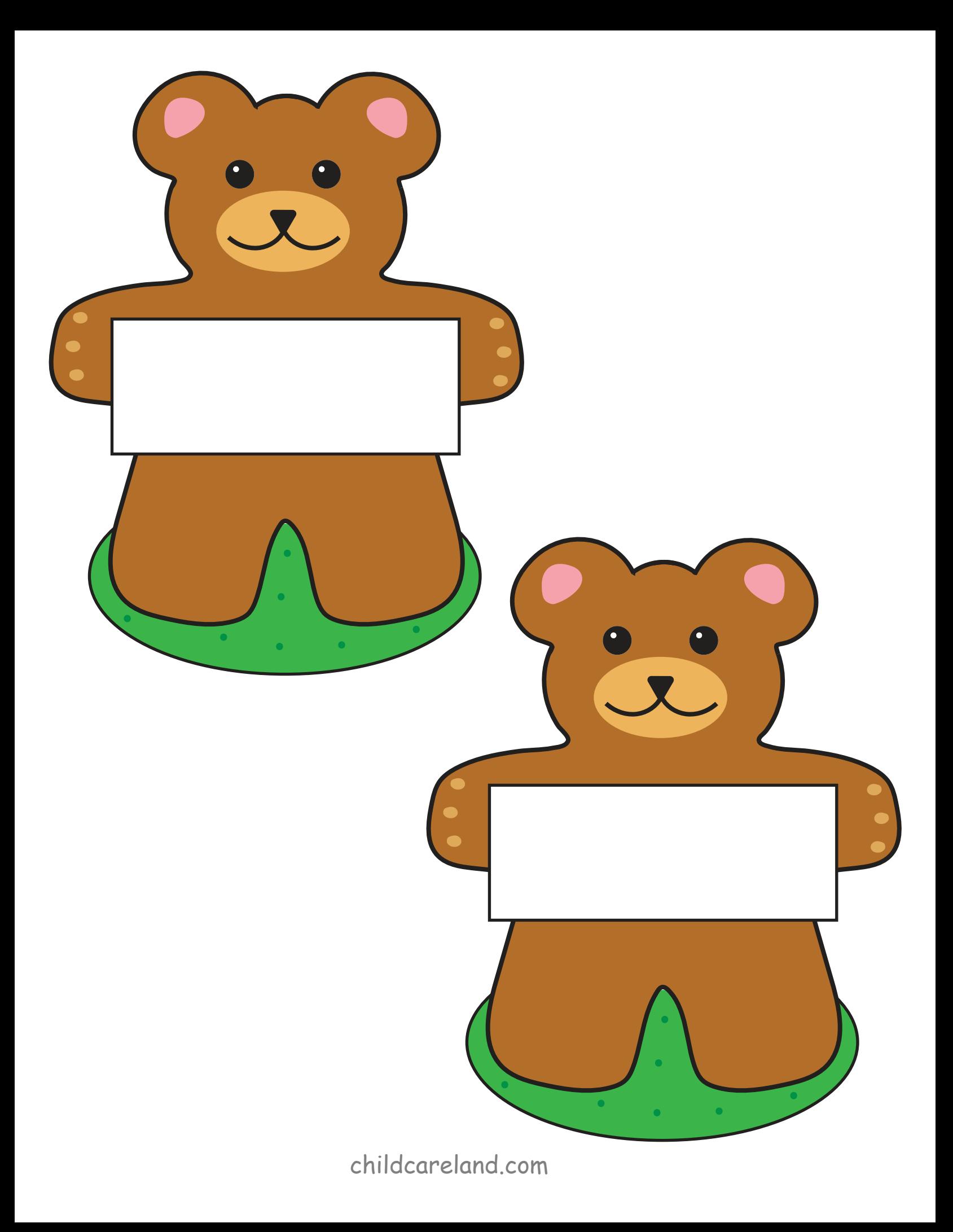